# The 'All About Me' Getting to Know Us: Christmas Take Home Activity

Dear Parent/Guardian,

The All About Me (AAM) online portfolio is a HCDSB Sanctioned program. The purpose of the program is to help students better understand themselves as learners and people. As students develop and change, their interests, goals, opinions, and strengths also change. The AAM planner will help students to track these changes and will be used as a tool to help students make informed decisions about their life, education and career choices. We will be using the planner during the school year. I encourage you to take part in engaging students in this process.

In order to help you and your child learn how to use the online planner, I have created a Christmas Activity. Please take a few minutes with your child and complete the tasks below. Once you have completed the activities, please sign and return this sheet to me.

Thanking you in advance for your support,

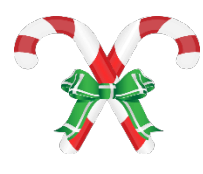

#### Getting to Know Us! \*\*Please Complete 2 out of the 3 Tasks (Duration: 20-30 mins)

1. Go to the following website: www.myblueprint.ca/aam

2. Use the following to login to the program: **Login**: hcdsb **Password**: OEN\*

# Task 1—Goal for the New Year

1. Once you have logged in, click 'Get Started'. (If your child has already used the AAM Planner, go to step 2).

- 2. After logging in, a screen will come up with a variety of headings. Click 'Add a Box'.
- 3. A new screen will appear asking you to add a box. Click on 'My Goals' and then click 'Continue'.
- 4. Click on 'Academic' and click 'Continue'.
- 5. A screen will appear that lists each of your subjects. Choose 1 subject and click 'Continue'.
- 6. A screen will appear that says "My Goals". Click inside the grey box where it says:
- 'Type your goal here . . .' Type in a goal for the New Year for the subject that you have chosen.

7. Click 'Continue' and a screen will appear asking to add the first step for your goal. Click on the 'Skip' button and the goal will be added to your wall.

## Task 2 – Tell Me About Your Christmas

1. When you return to your 'wall' or 'home screen'. Click on 'Add a Box'.

2. A new screen will appear asking you to add a box. Click on 'Journal' and click 'Continue'.

3. A box will appear with the heading Add Journal. In the grey box below 'Add a title for your journal', type the title: What I Love About Christmas.

4. In the grey box below 'Add your journal entry', type a short journal entry that tells about what you love about Christmas.

5. When you have completed your journal entry, click 'Continue'. A box will appear asking if you would like to add a picture, file or video link. Click on the 'Skip' button and your journal entry will appear on your wall.

## Task 3—What Christmas Means to Us

**Note: To complete this activity, you will need a picture of your family doing something related to Christmas. It will need to be saved on the device that you are using when you complete this task.**

1. From your 'wall' or 'home screen', click on the 'Add Picture' heading.

2. A window will appear that says 'Upload File'. When you click 'Upload File', a screen will appear that shows a list of folders on your computer/device. Choose the folder where your Christmas picture is saved and click on the folder.

3. A screen will appear showing a list of the photos in the folder. Locate the picture that you want to use and click on the picture.

4. Double click on the picture.

5. A screen will appear showing your picture. Click 'Continue'.

6. A screen will appear asking you to add a title and a description of the picture. Click on each of the grey boxes and add the information being requested. When you are done, click 'Continue' and the box with picture will appear on your wall.

#### **\*\*The steps to this activity may vary depending on the device being used.**

Congratulations! You have completed the AAM Getting to Know Us activity!

Together with my child, we have completed the AAM Getting to Know Us activity.

Student Name: \_\_\_\_\_\_\_\_\_\_\_\_\_\_\_\_\_ Parent Initial: \_\_\_\_\_\_\_\_\_\_\_

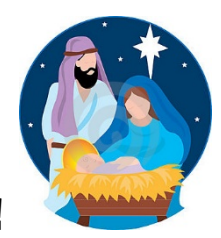

#### Merry Christmas!